Security Issues In Android (Custom ROM's)

Anant Shrivastava [http://anantshri.info](http://anantshri.info/)

# Agenda

- Introduction to Concept : Custom Rom
- Why Security Review
- Security Issues
- PoC : Data Theft Tool
- Protection Tips
- Demo: Tool

# What is Android ROM

- Android ROM is the OS Firmware layer of Phone.
- Generally consist of *system* partition
- May include /data partition
- Contains
	- Kernel
	- Dalvik
	- Libraries
	- Framework
	- Application (Vendor Provided)

#### Android Architecture

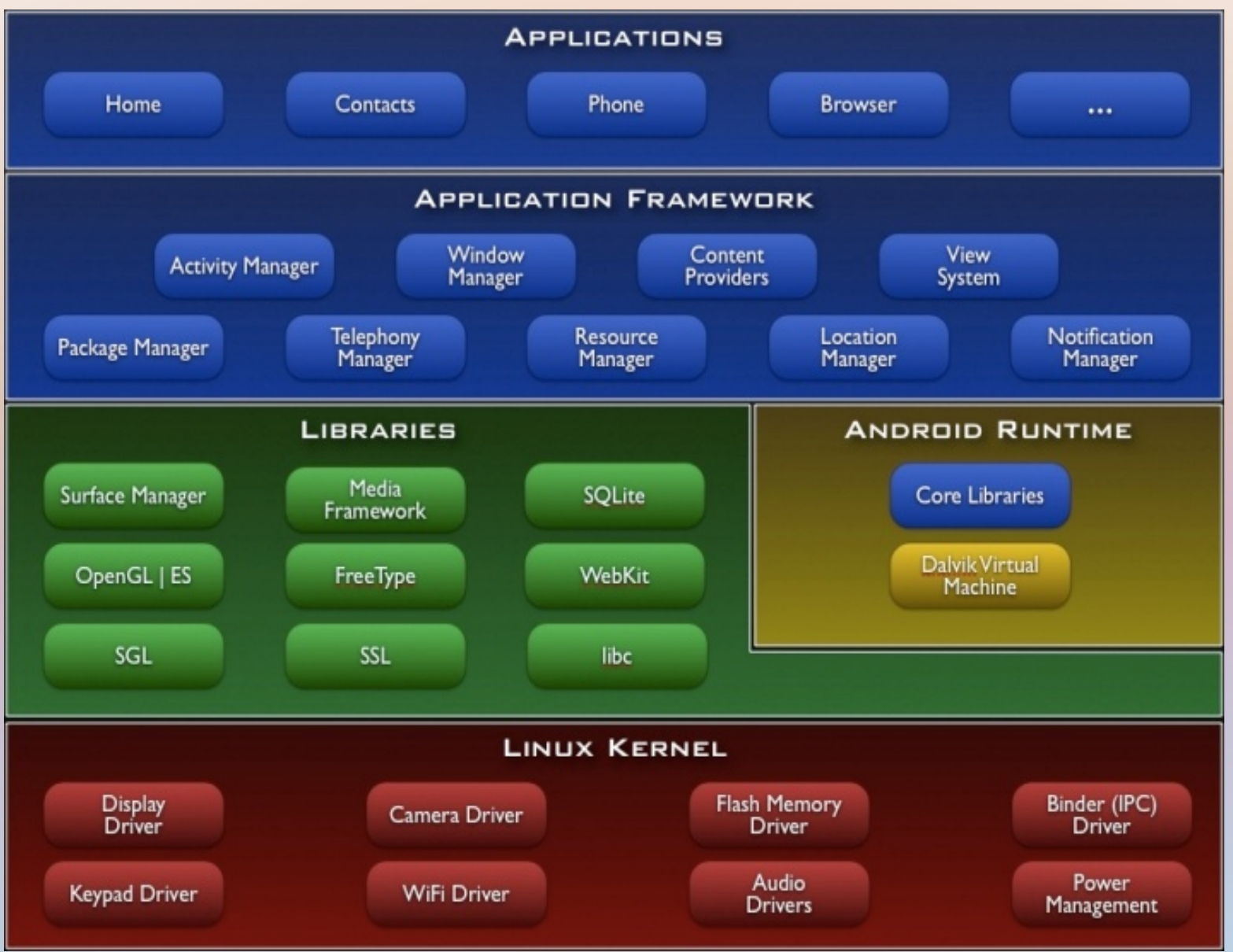

# ROM's concept

- Android Basically has two ROM's or firmwares.
- Stock : Pre installed by Manufacturers
- Custom : AfterMarket version, not supported by manufacturer.
- Example
	- CyanogenMod : claimed as aftermarket firmware.
	- MIUI : Chinese by origin, mimic's iPhone Looks.
	- OMFGB : Gingerbread Enhanced

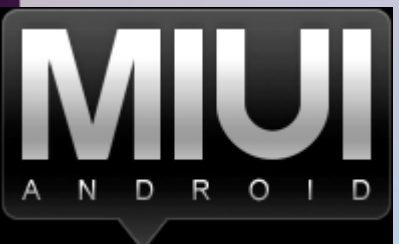

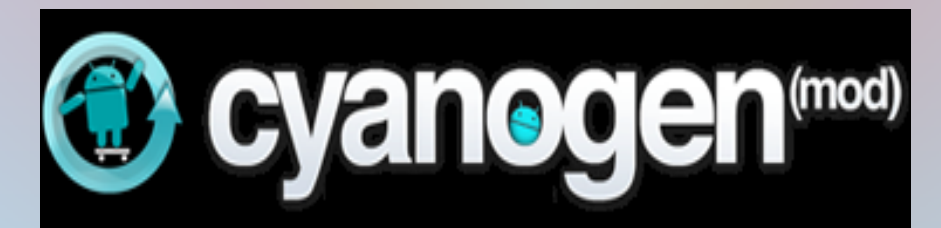

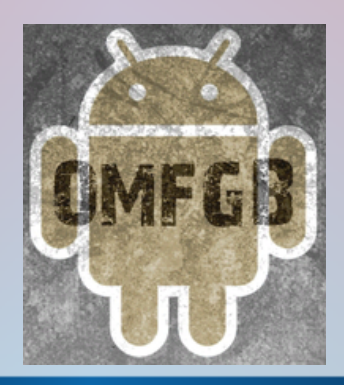

# Advantage of Custom ROM's

- Bring out the best of all World's, example :
	- You may like SE hardware but love htc sense UI.
	- You prefer minimal phone, or avoid default apps.
	- Roms with specific features
- When Carrier / manufacturer stop providing updates
- Bleeding Edge (2.3.7)
- Pre-rooted
- Targetted : Speed, Gaming,Performance, Battery
- Overclocking and underclocking

#### Where can i get it

- http://cyanogenmod.com
- http://miui.org
- http://forum.xda-developers.com
- http://android.modaco.com
- http://modmymobile.com/forum.php
- And many more underground forums.

# Recipe

●Modify Stock ROM

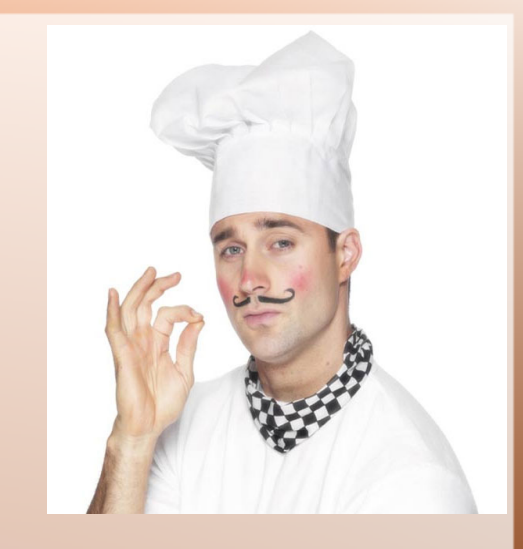

- ●Parellel after market ROM's
- ●Best of Both
- •General ROM cookers are here for either
	- Fun
	- Profit
	- They Can attitude.

# Why Security Review

Next In Thing : Designing Malware and Exploits for android

On top of that : employee's Pressure to integrate Android in Corporate infrastructure.

AfterMarket Distribution like CyanogenMod are considered viable alternative.

Lots of work is underway to safely implement CyanogenMod in Corporate Environment.

#### Are we Missing Something

• Did anyone tried peeking under the hood.

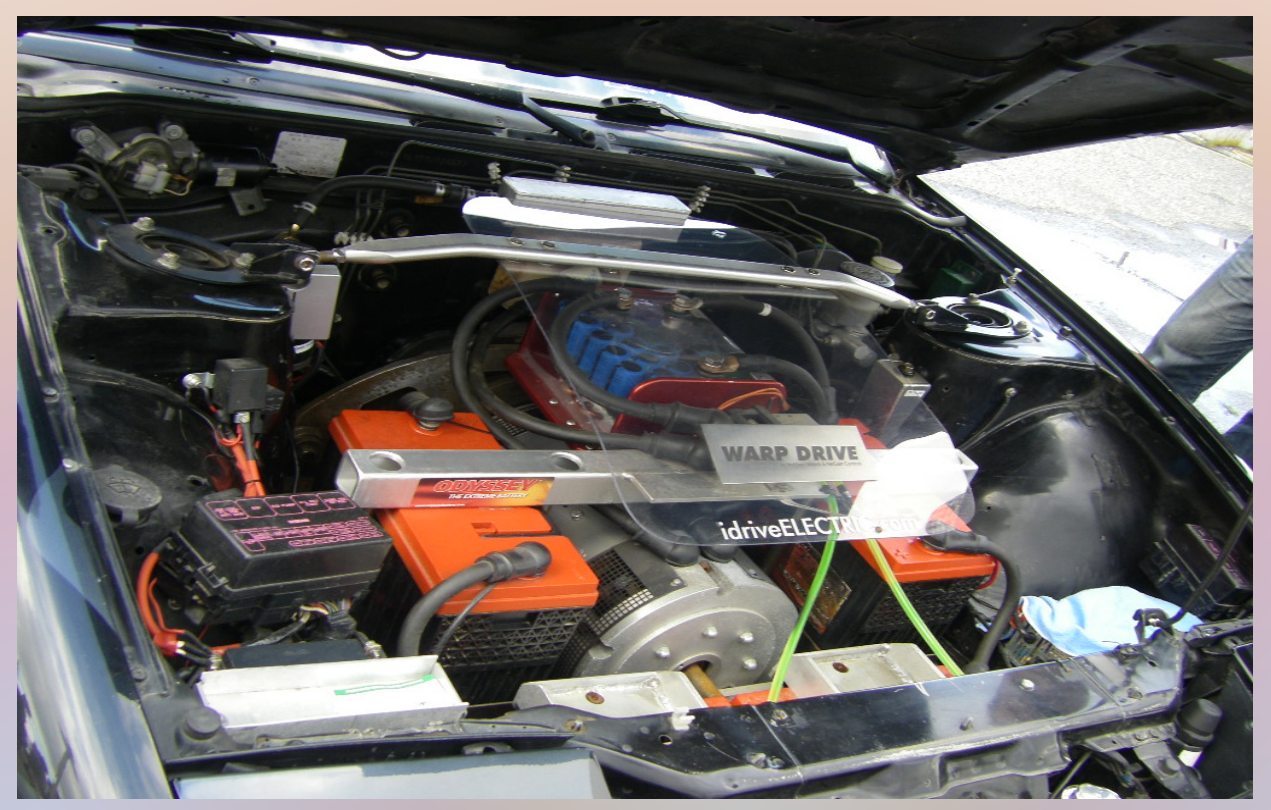

• This is what we will be doing today

# Practices under Scrutiny

- USB Debugging enabled
- Adb Shell root mode
- System permissions
- Installation from unknown source
- Adb shell over wifi
- Su acccess and settings
- Custom Recoveries

# USB Debugging enabled

- ADB or Android Debug Bridge, Google's Debug.
- Menu  $\rightarrow$  Settings  $\rightarrow$  Applications  $\rightarrow$  Development

**USB debugging** Debug mode when USB is connected

#### • Supports

- Push / Pull Files and folders
- Remount system partitions
- **Installation of software without prompt**
- **Fastboot with different Kernel**

# Adb Shell root mode

- Special Setting making adb run in root mode.
- Activated at boot time.
- boot.img  $\rightarrow$  ramdisk.cpio.gz  $\rightarrow$  build.prop

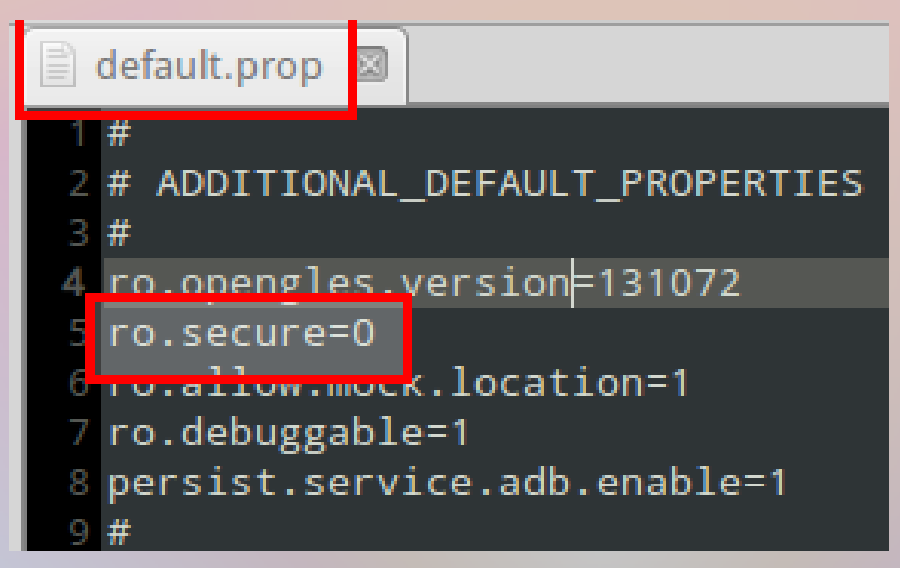

• Do you pay attention to the other end of charging Dock. :)

# ADB Shell over WiFi

- This Settings allow adb shell to be used over wifi network. (Freedom from Wires :) )
- At boot time or run time both.
- service.adb.tcp.port  $=$   $\lt$ tcp port no
- Combine with our beloved ro. secure, you literally handover your device shouting :

"PLEASE OWN ME".

• This is hypothetical as of now, no known usage found so far.

# System permissions

• /system should be readonly as its critical section of phone.

• Its observed at lots of places where Cooker's keep 777 settings for /system

- Do you remember :
	- /system/app : system apps
	- /system/bin : executable
- Remember ROOTKITS, TROJAN, MALWARE

#### Unknown Source Installation

• This Settings disallows third party softwares, forces the use of Android Market.

**Application settings** 

**Unknown sources** Allow installation of non-Market applications

• Aftermarket forum practices, enable Unknown Sources.

## Su Access

- With greater Power comes greater responsibility.
- SU or switch user binary is a direct indication of a rooted device.

• However default protection from unauthorized execution is not available.

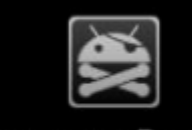

**Superuser Request** 

• Superuser.apk is only known protection.

# Recovery Images

• Android Provides an option to install Custom Recovery softwares.

• Recovery softwares provide un restricted root access by default.

• Putting a phone in recovery mode is as simple as reboot, press backspace or vol down till recovery starts.

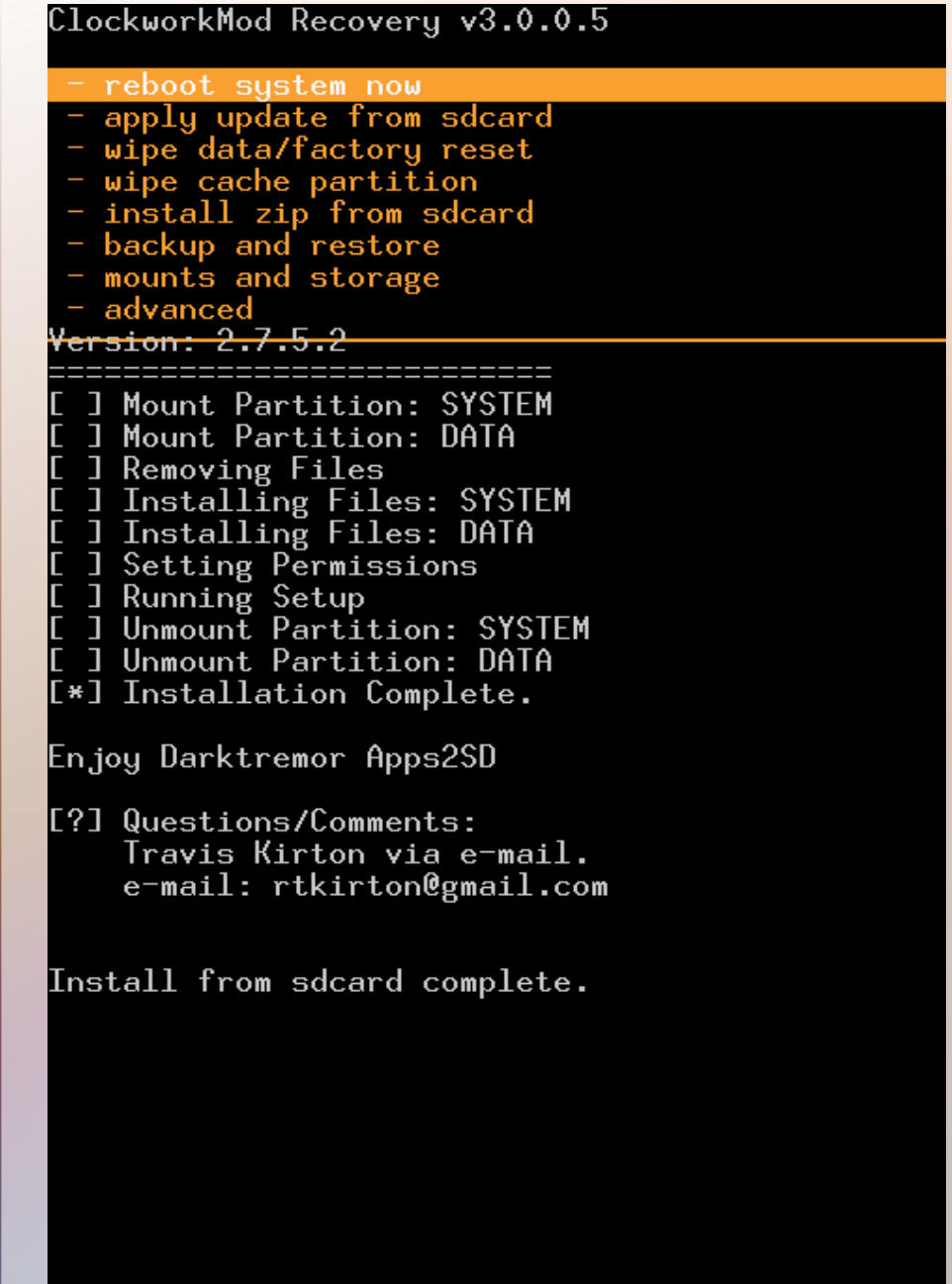

#### Zdzihu's xRecovery v0.1-beta

#### - Reboot phone

- Install update.zip from SD Car
- Factory reset (full wipe)
- Wipe cache partition
- Install custom zip
- Backup and restore
- Partition tools
- Advanced options

SD Card space free: 3261MB Backing up system... Backing up data... Backing up cache... Generating md5 sum...

#### Demo PoC tool

DEMO IS INTENTIONALLY NOT DEVELOPED TO A LARGE EXTEND TO AVOID SCRIPT KIDDIE APPROACH

### Protection

• Developers

–

- Avoid settings not so required for normal user.
- Give recomendation to close unknow source setting.
- Users
	- Take a closer look at Development Process.
	- Ask Questions
	- Run ARE YOU INSECURE

#### Are you Insecure

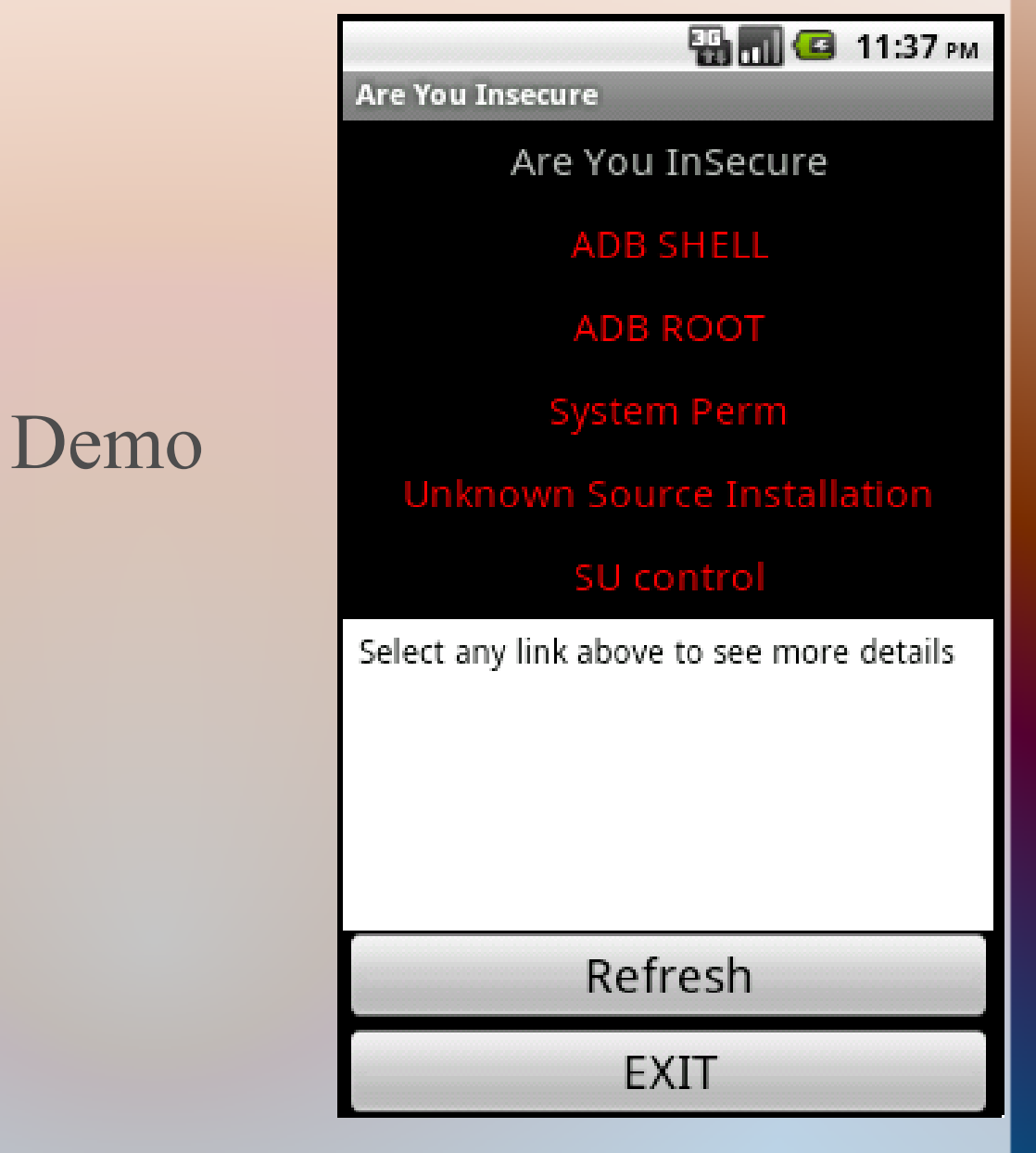

#### About Me

Anant Shrivastava CEH, RHCE Interested in Android, Linux, Web 2.0 Member of Null and G4H

- Email : anant $(a)$ anantshri.info
- Web : [http://anantshri.info](http://anantshri.info/)
- Blog : [http://blog.anantshri.info](http://blog.anantshri.info/)